## **MOMOTETSU**

BA

教育現場向け

S.

名古屋城

 $Q \hspace{-0.1cm} / \hspace{0.2cm}$ 

大宰府天満宮

**EDUCATION EDITION** 

 $7.751$ 

 $\no$ 

ほん

57

**KONAMI** 

I 3

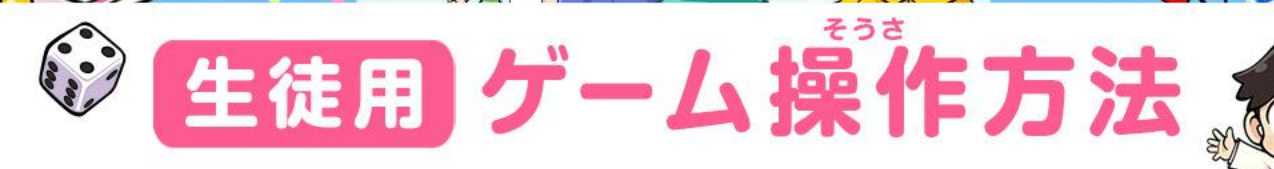

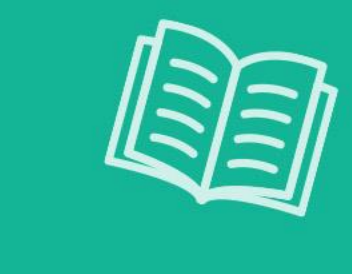

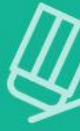

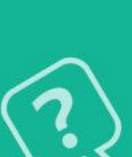

# 「桃太郎電鉄」ってどんなゲーム?

000800088

©さくまあきら ©Konami Digital Entertainment

**2**

## 日本一の社長を目指そう!

- **『桃太郎電鉄 教育版Lite ~日本っておもしろい!~』はみんなで楽しめるすごろくゲームです。 鉄道会社の社長になって、日本全国の物件を買って総資産日本一を目指します。 目的地になった『駅』までサイコロをふってすごろくで進みます。 そうしさん ぶっけん**
- **いろいろな駅にとまって、物件を買ったり、カードをもらったりすることができます。 気になるところは『虫メガネ』機能を使って駅やランドマークの情報を見ることができます。** きのう しょうしょう しょうしょう しょうしょうしょう しょうほうしょうほう **ぶっけん**

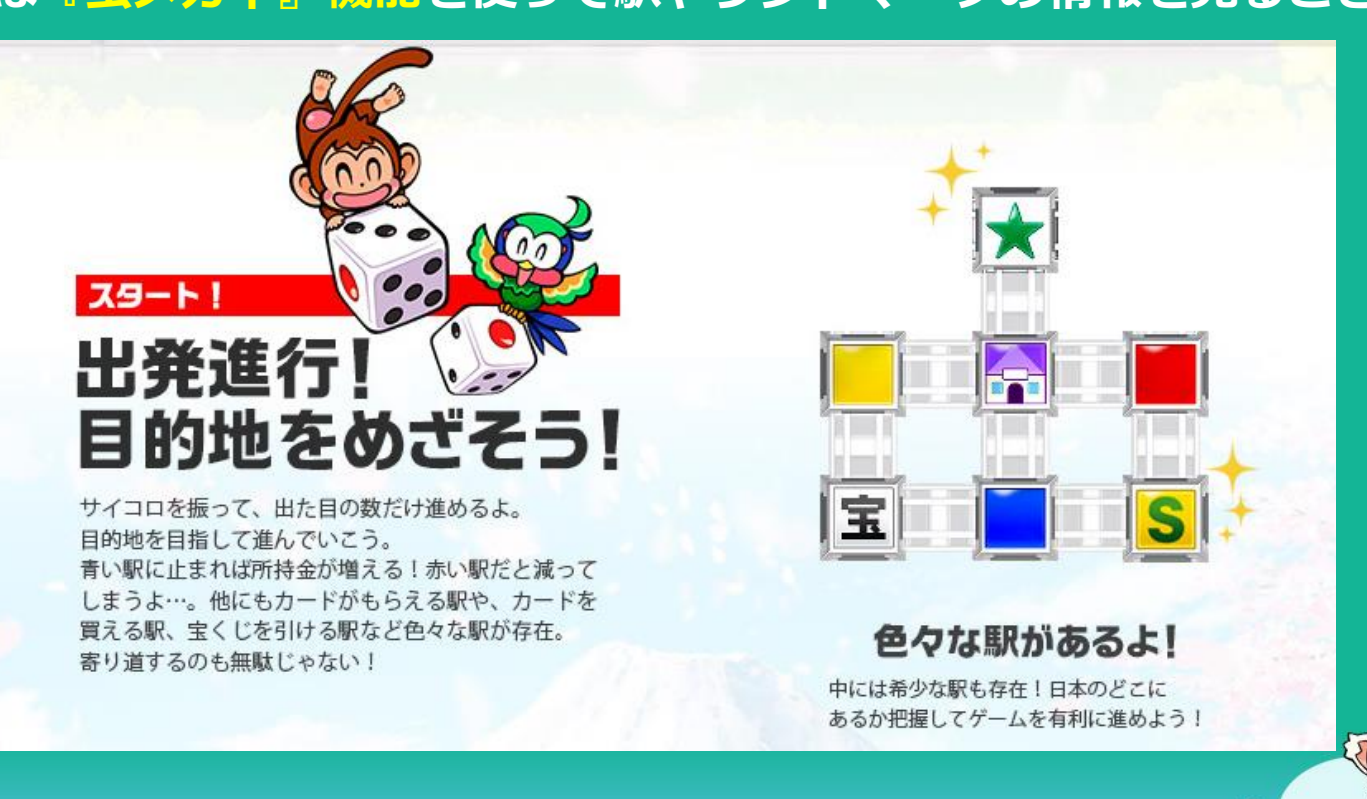

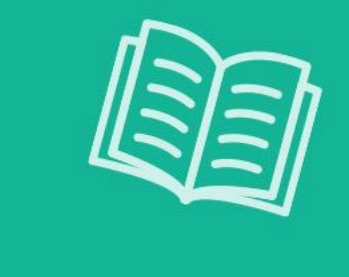

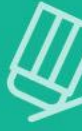

# 「桃鉄 教育版」 ゲーム起動・操作方法

000880088

©さくまあきら ©Konami Digital Entertainment

**4**

#### 『桃鉄 教育版』ゲームを起動しよう! **ゲーム起動用のURLからゲームをはじめます。**  $\bullet$ **https://momo-edu.konami.net/** そうさほうほう やめる・もどる  $\boxed{r}$ かな<br>英数  $\delta$ 5 6  $\overline{7}$ 9  $\mathbf 0$ けってい・メッセージ送り @  $\circ$  $\mathsf{D}$  $\alpha$  $\overline{a}$ g h  $\mathsf{b}$  $|n|$ Z  $\mathsf{m}$ ↑ ⇧  $\boxed{\text{m/s}}$  alt  $\boxed{\text{ctrl}}$ ctrl alt カーソル・電車の移動 **そうさゲーム内の操作は【十字キー】と【Enterキー】を使用します。 5** ©さくまあきら ©Konami Digital Entertainment

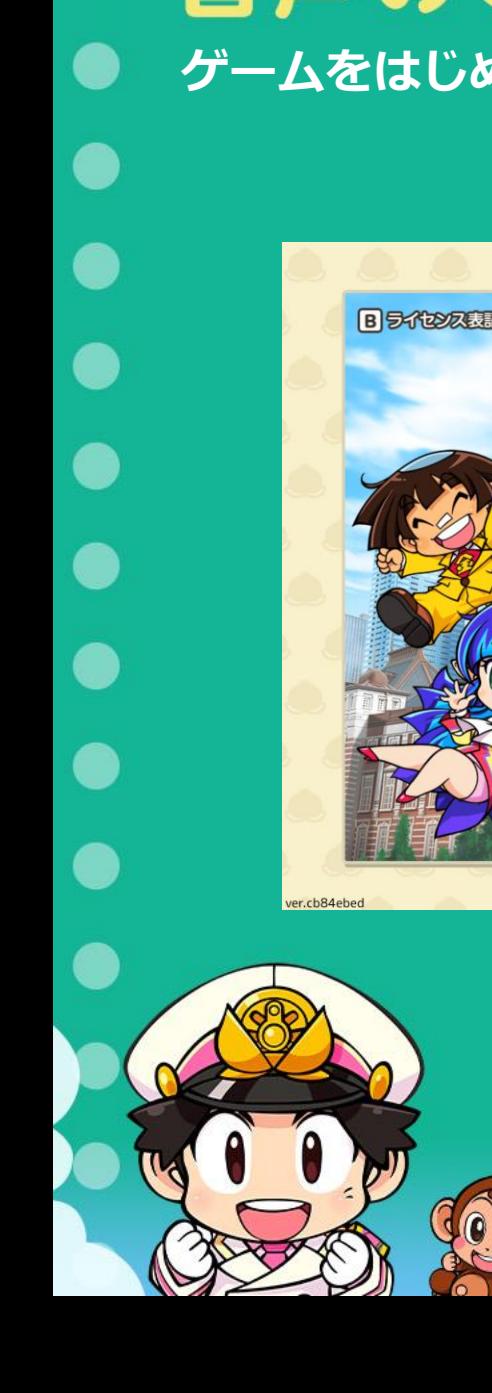

# ● 音声のON·OFFをえらぼう! **ゲームをはじめる前に、音声の ON・OFF をえらびます。** BEKEEP 008890000 ©さくまあきら ©2023 Konami Digital Entertainment

#### **【十字キー】で音声のON・OFFをえらんで 【Enterキー】で決定します。**

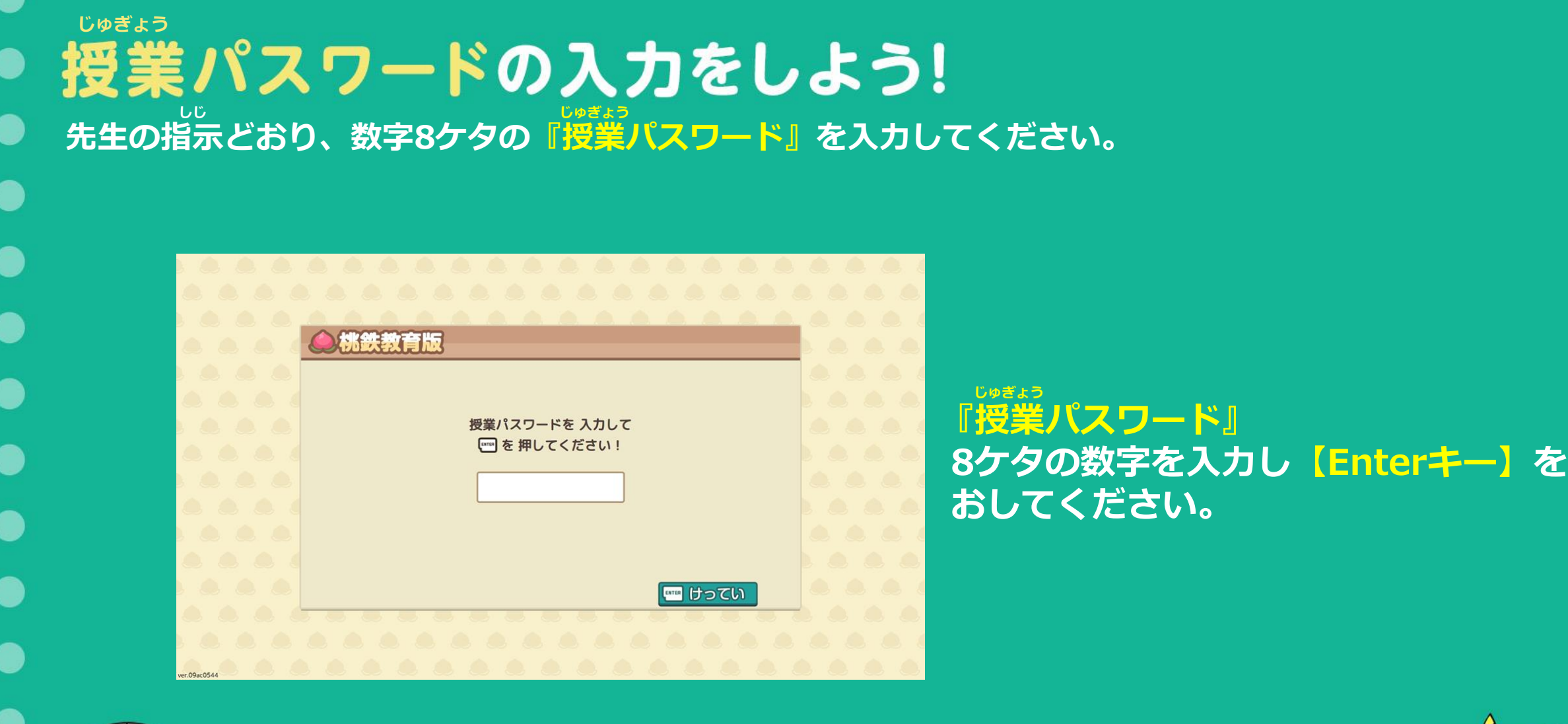

©さくまあきら ©Konami Digital Entertainment

C

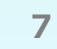

#### モードをえらぼう! **しじ じゅぎょう先生の指示どおり、授業で使うモードをえらんで【Enterキー】をおしてください。**

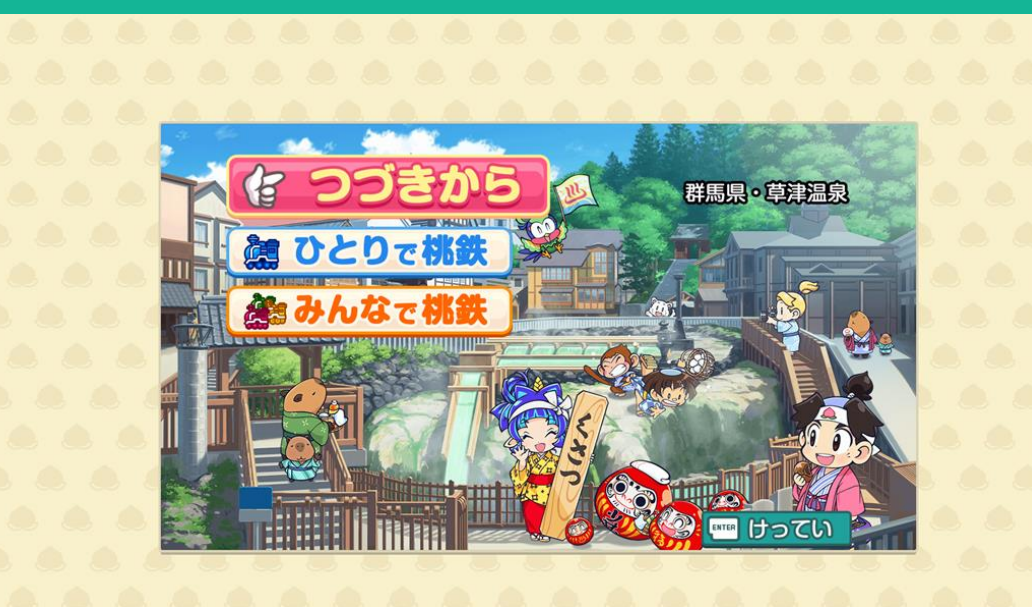

#### **▶【つづきから】 前回のつづきから遊ぶことができます。**

**▶【ひとりで桃鉄】 プレイヤー1人とCOM2人で遊びます。**

**▶【みんなで桃鉄】 プレイヤー数人とCOMで遊びます。 (最大4人まで遊ぶことができます)**

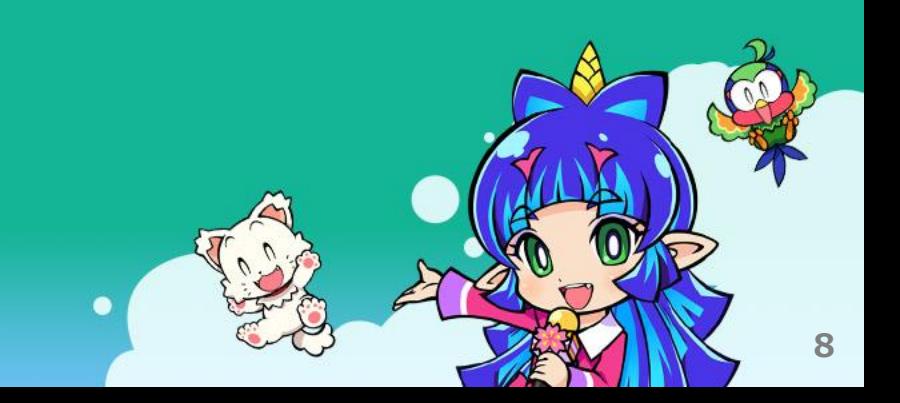

## ひとりで桃鉄・みんなで桃鉄の遊び方  $\bullet$

O

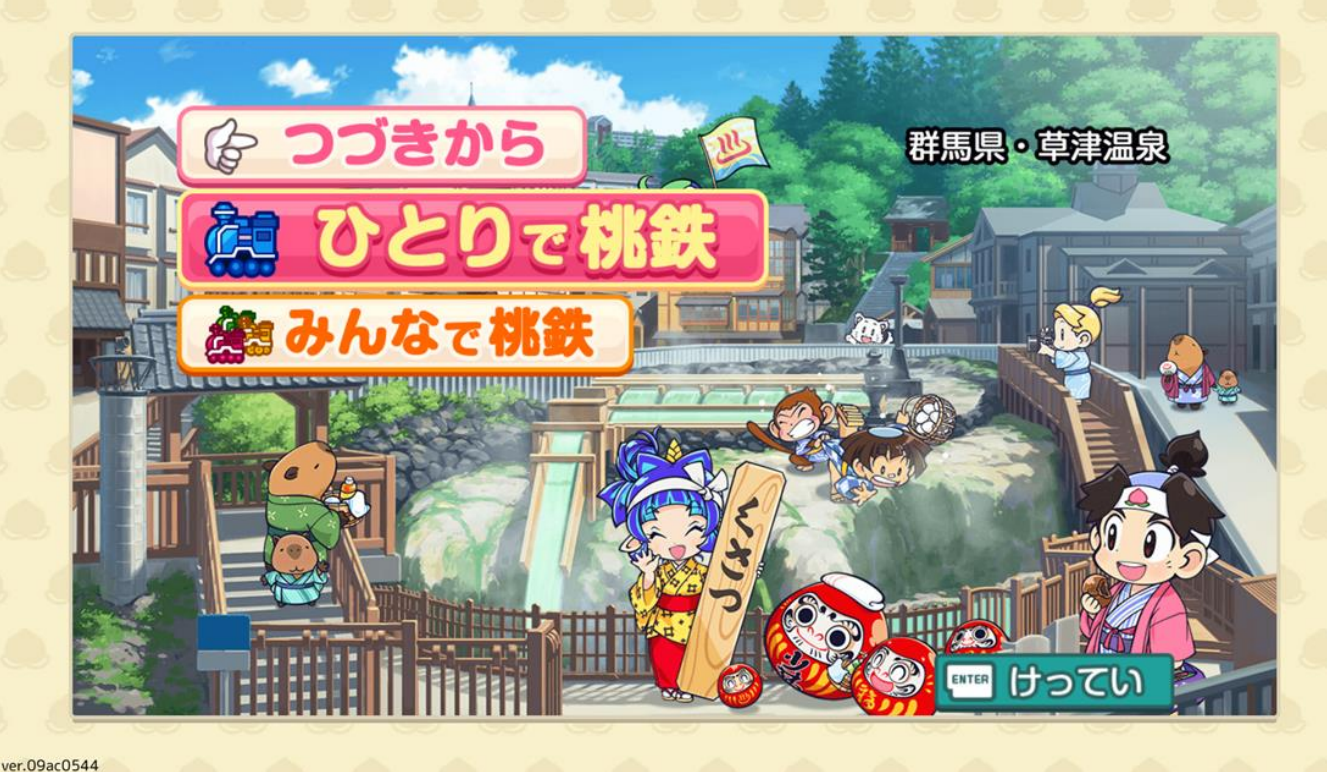

©さくまあきら ©Konami Digital Entertainment

**【十字キー】でカーソルを遊ぶモードに合わせ、【Enterキー】で決定します。**

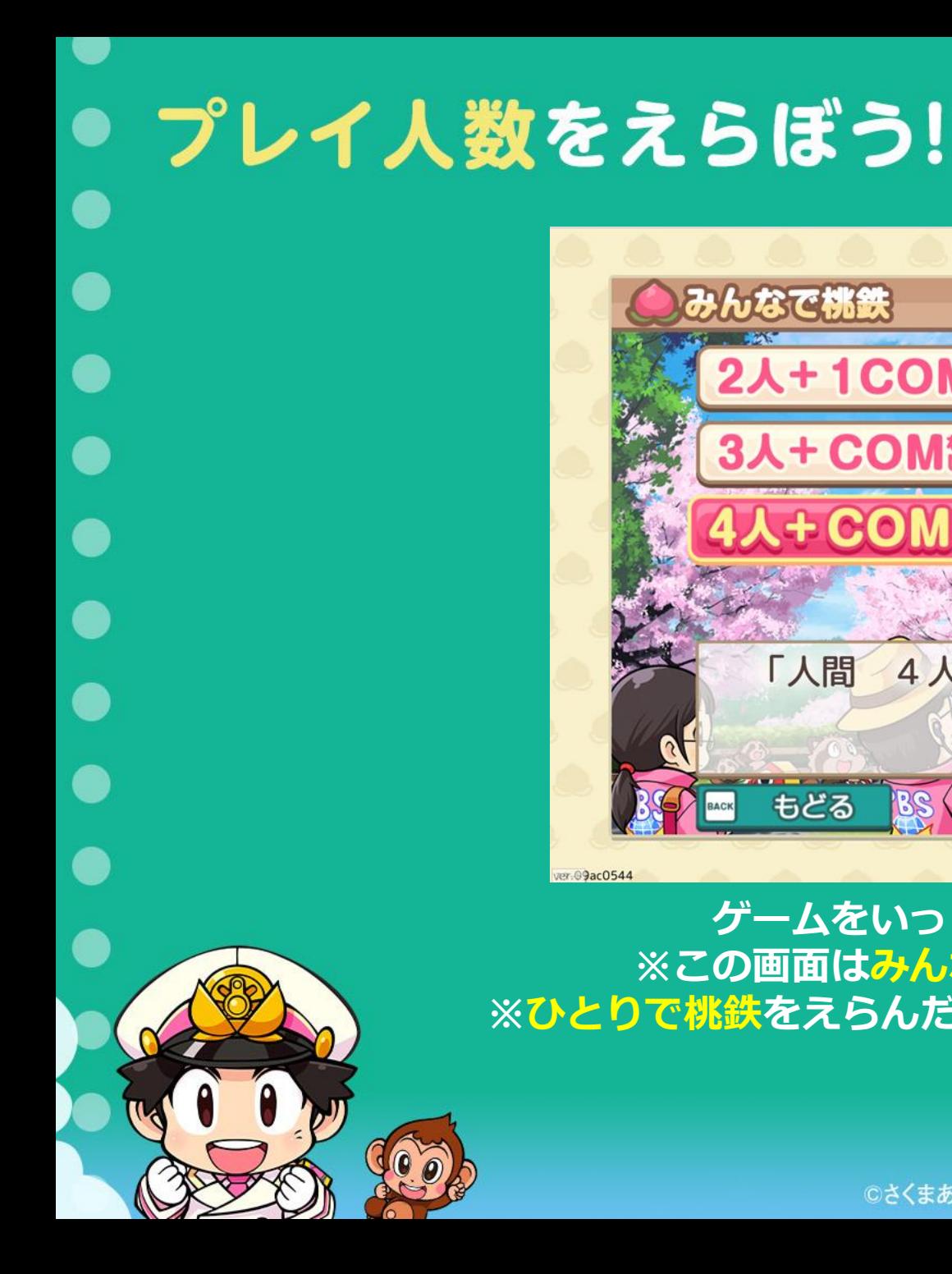

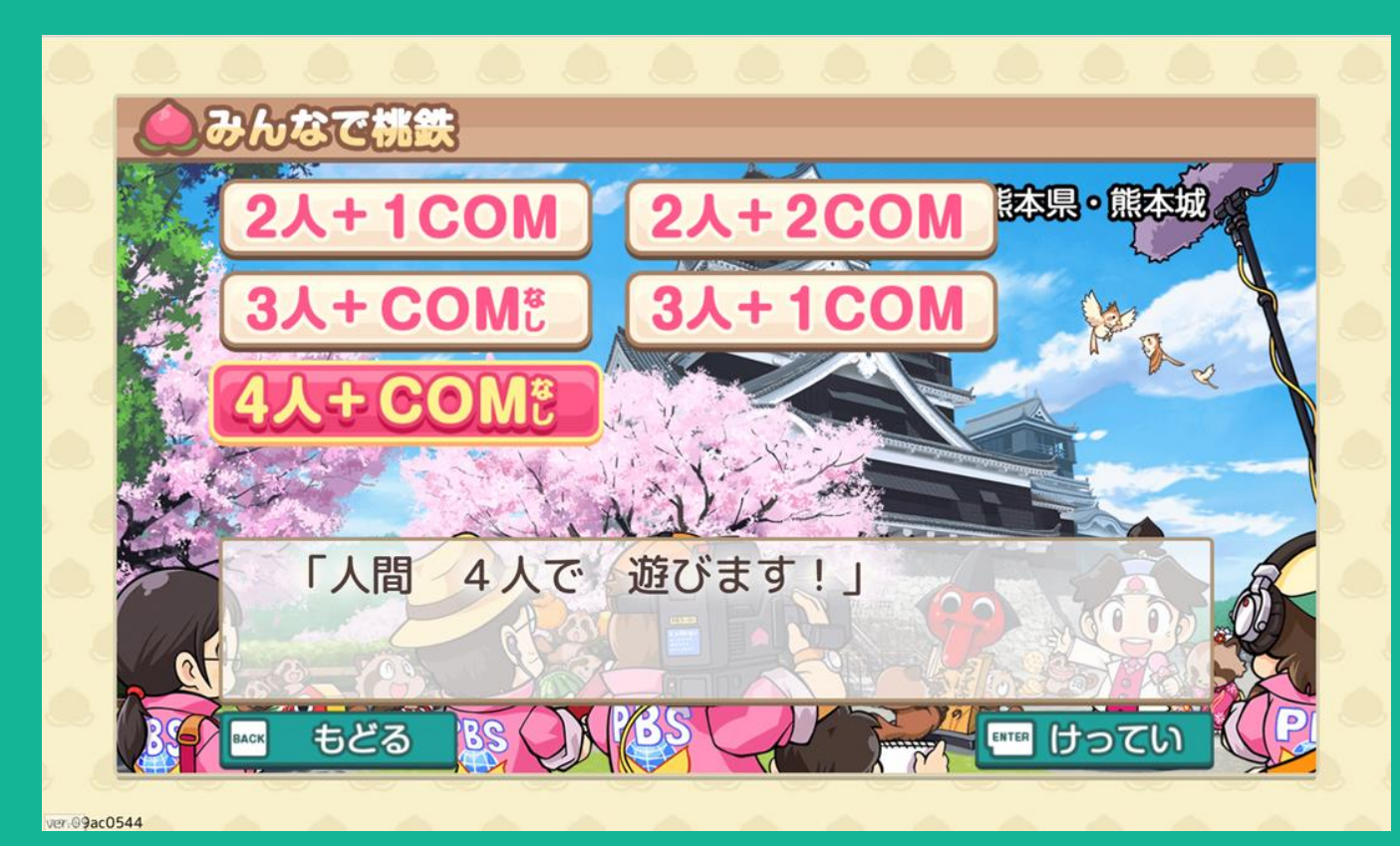

#### **ゲームをいっしょに遊ぶ人数をえらびます。 ※この画面はみんなで桃鉄をえらんだ時の画面です。 ※ひとりで桃鉄をえらんだ時は『1人+COM2人』だけで遊びます。**

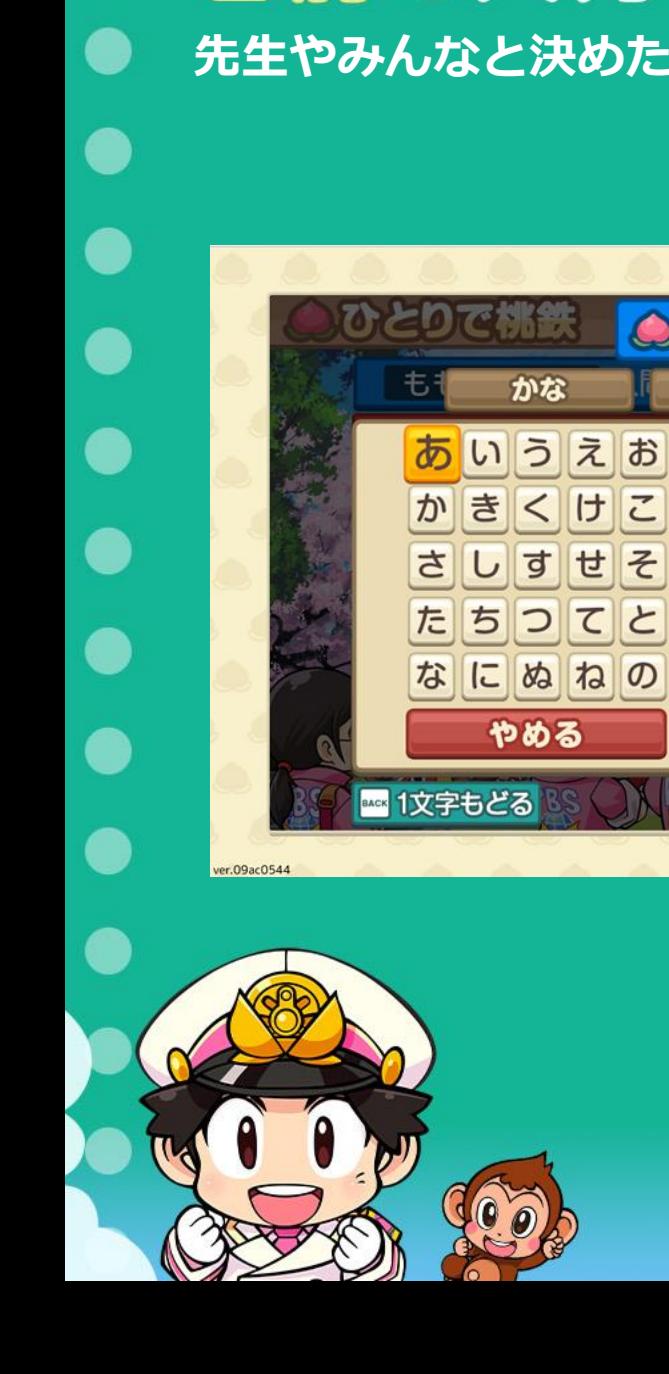

かな

 $\overline{U}$ す

いうえお

きくけこ

ちつてと

やめる

せそ

や

## ● 名前を入力しよう! **先生やみんなと決めたルールのとおり、自分の名前を決めます。**

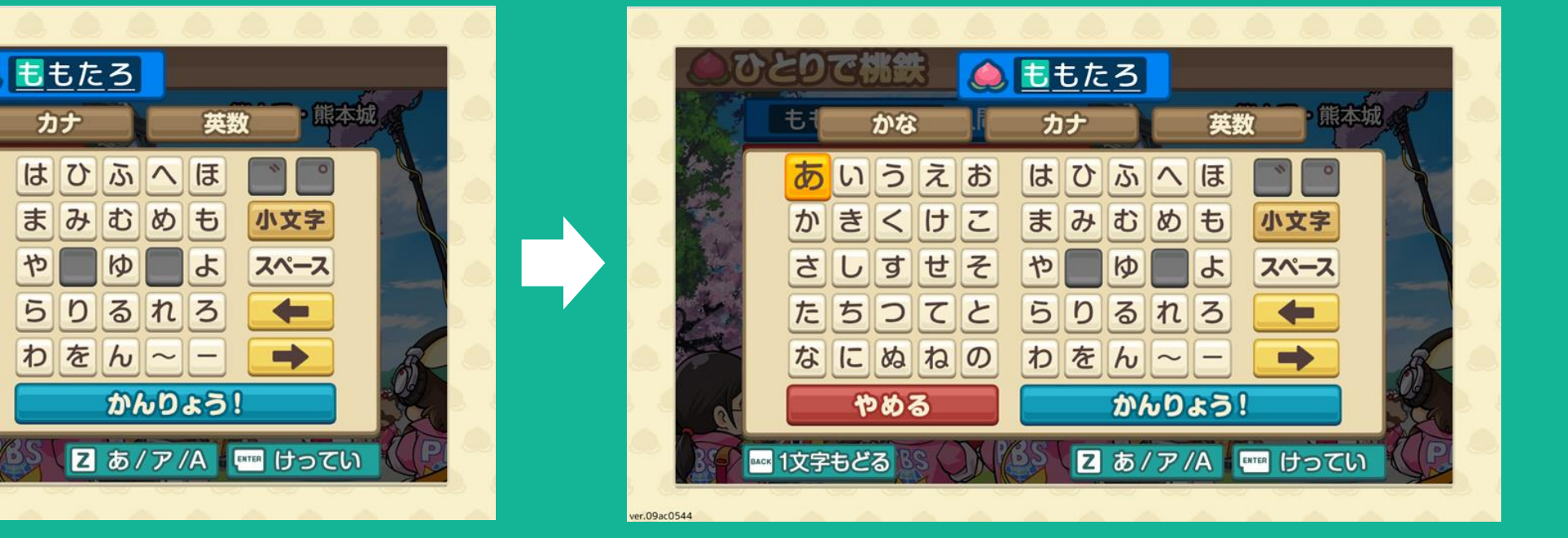

#### **【十字キー】と【Enterキー】で入力し、 右下の【かんりょう!】をえらんでください。**

#### **さんか** 参加するみんなの名前を決定しよう! **かくにんゲームをする全員の名前の入力が正しいか確認します。**

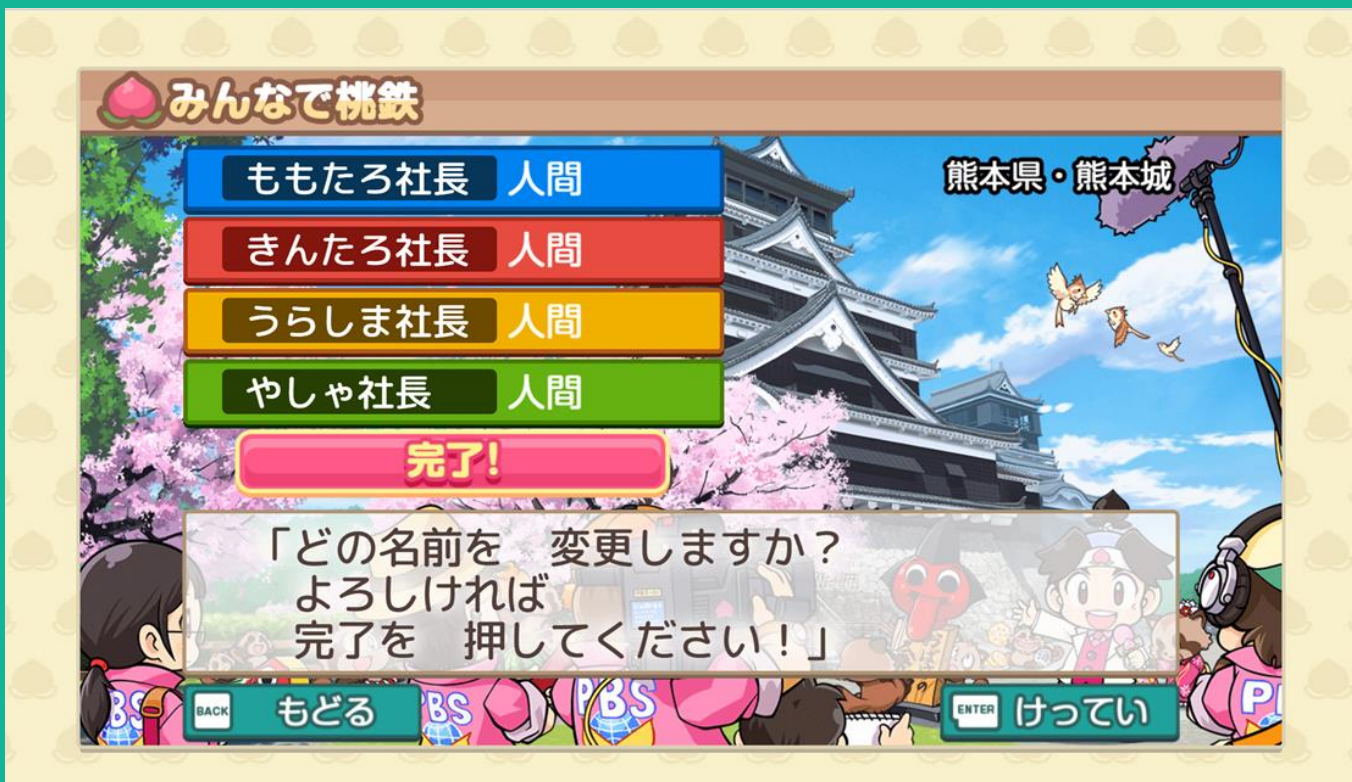

ver 09ac054

#### **名前の入力が終わったら【完了!】にカーソルを合わせ 【Enterキー】をおしてください。**

#### ● プレイする順番を決めよう! んなで桃鉄 ももたろ社長 人間 熊本県・熊本 きんたろ社長 人間 うらしま社長 人間 やしゃ社長 人間 シャッフル このまま 「プレイする 順番を シャッフルしますか?」 もどる ENTER けってい BACK 79-1- Dac0544 **じゅんばんプレイの順番を かえるときは【シャッフル】かえないときは【このまま】 どちらかをえらんでください。** ©さくまあきら ©Konami Digital Entertainment

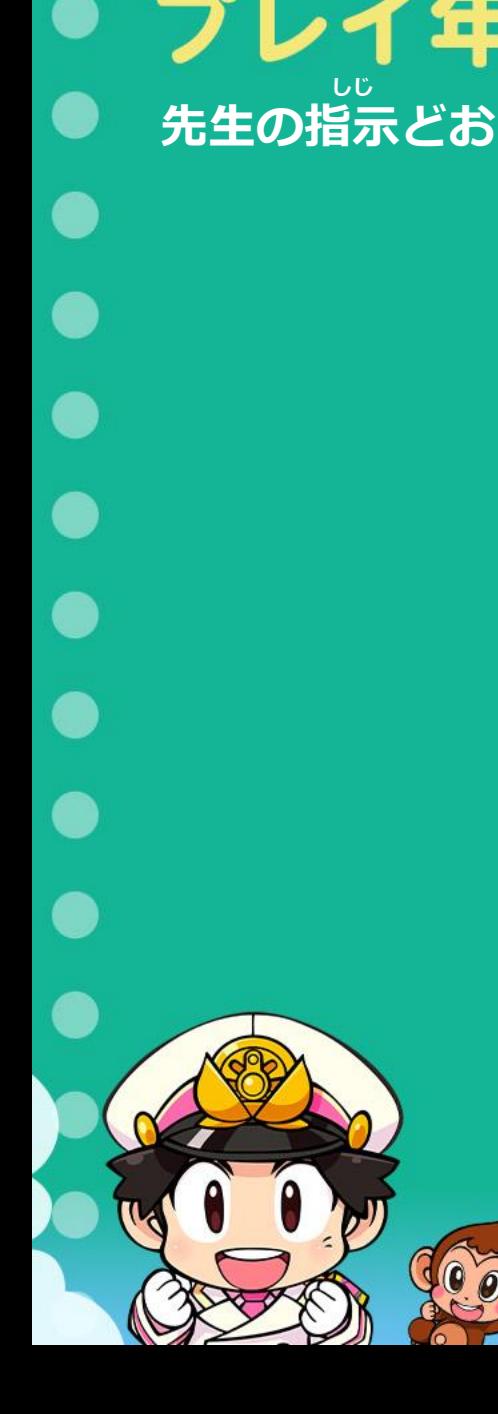

### ● プレイ年数を決めよう! **先生の指示どおり、何年遊ぶかをえらんでください。**

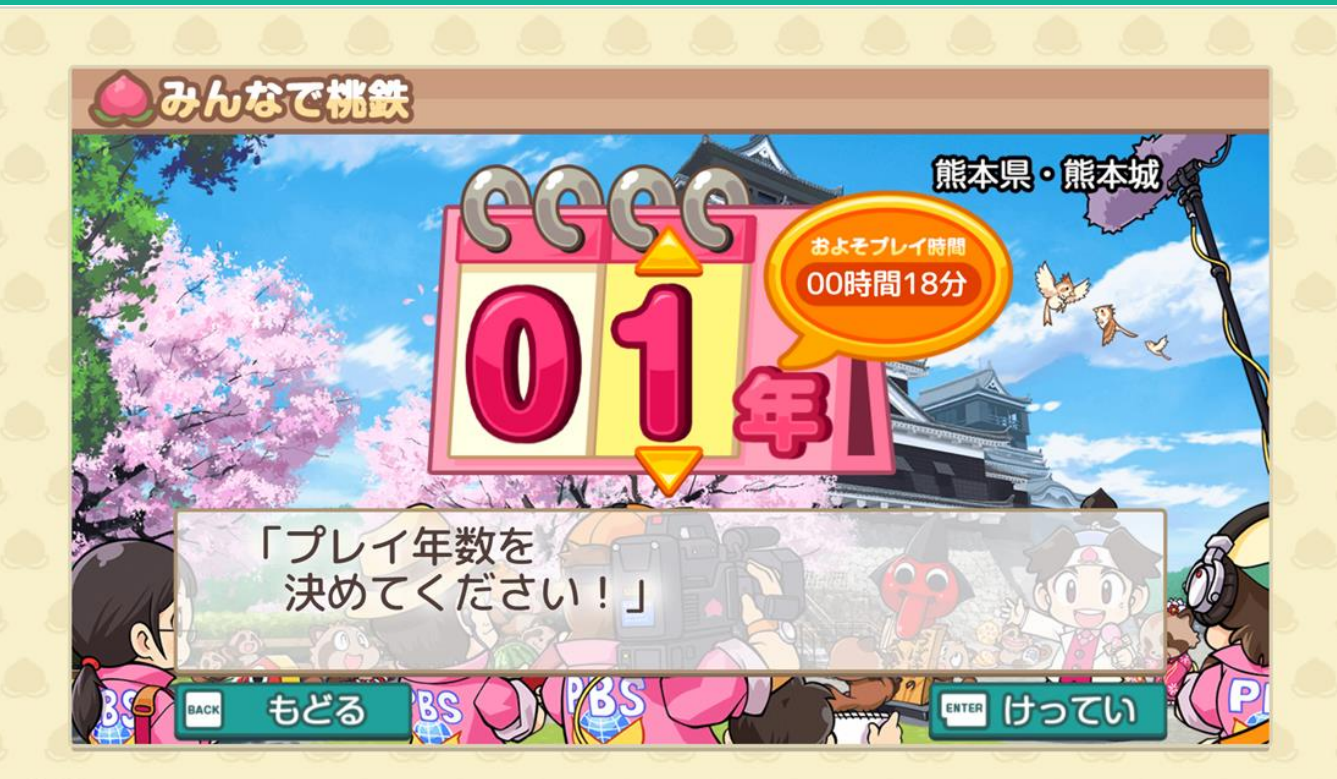

ver.09ac0544

#### **【十字キー】の上下でプレイ年数をかえることができます。 (最大3年までプレイができます。)**

#### ● プレイする地方をえらぼう! **しじ** $\bullet$ **先生の指示どおり、プレイする地方をえらんでください。**

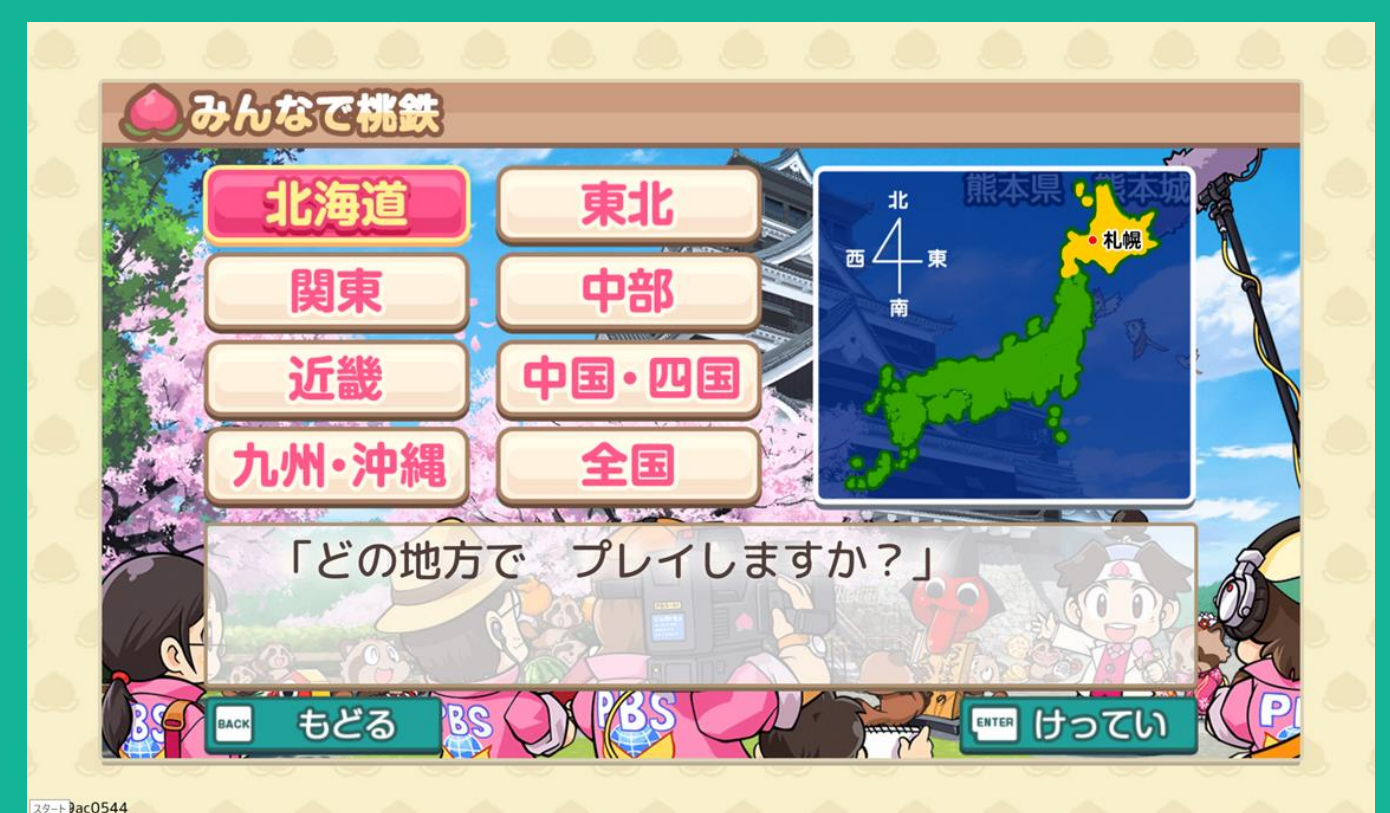

#### **プレイする地方をえらぶことができます。 【十字キー】でカーソルを動かし、【Enterキー】で決定します。**

#### 設定を確認してゲームをスタートしよう! **せってい かくにん すべての設定が正しいか確認します。 前のページにもどりたいときは【Backキー】(やめる・もどる)を使ってもう一度設定してください。 せってい**みんなで桃鉄 ももたろ社長 人間 熊本県・熊本城 きんたろ社長 人間 うらしま社長 人間 いいえ やしゃ社長 人間 全国 1年 プレイ地方 プレイ年数 「以上のような、設定で ゲームを はじめます! よろしいですか?」 もどる ENTER けってい スタート Dac0544 **せってい かくにん 設定が正しいことを確認したら【はい】をえらんでください。 ゲームがスタートします。** ©さくまあきら ©Konami Digital Entertainment

**16**

#### ● 右側情報ページを見てみよう! **きのう ひょうじ 『虫メガネ』機能を使って、見たい駅や表示マークがでているところに『虫メガネ』を当ててみましょう。 じょうほうたくさんの情報を見ることができます。** ももたろ社長 持ち金 1億円 ● 東京都 秋葉原 ももたろ社長 5000万円 超高層ビル群 深谷 ■ 備谷 ■ **BELLEVE OF THE THEFT AND STREET ATTENDADES** 大久保 後楽園 日本橋 船橋 # 佐原 後楽園 日本橋 **AA#** 44 佐原 **The III Yeah III You** 物件駅 (とらのもん) トルズ 森タワー IFK I 新宿 后 の際地、家電量はん店やアニメ·ゲーム関連 秋葉原!

イドきっさ発しょうの地として有名。また、町 中にはアイドル制場が数か所あり、アイドル文

の発信地でもある

もどる ☆□ | ■■ くわしく ☆ ■ 全体マップ 道府県トヒック ももたろ社長 1億円 あと7マス 東京都は日本の首都。東京都の都庁所在地 きんたろ社長 1億円 あと7マス は新宿 (しんじゅく) 区。 A口は約1400万人で、全国第1位、日本( うらしま社長 あと7マス 1億円 合ホーム やしゃ社長 あと7マス 1億円  $r$ ch<sub>R</sub> $A$ gha

物件を買うことが できます!

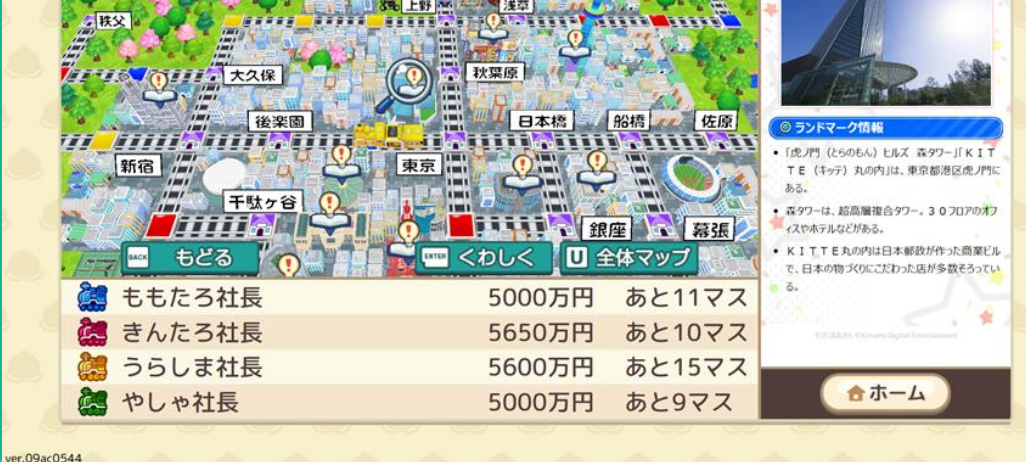

#### **【Yキー】で虫メガネに切りかえて、見たいところに 虫メガネを合わせて、【Enterキー】をおしてください。**